## **SETTING UP AUTOCAD's DESKTOP ICON RELEASE 2016**

The AutoCAD Desktop icon contains access to the program's start-up parameters via a variety of command line switches (see page 2) that can be added to the Target & Start in areas. AutoCAD users are encouraged to set up a series of Desktop Icons for use with different projects and start-up settings.

Command line switches are used on the *Target line* to instruct the AutoCAD program to perform certain tasks upon start up. For instance, switches can be used to instruct AutoCAD to:

- 1. Start a drawing
- 2. Start a drawing in particular view
- 3. Launch a script file
- 4. Use a specific user profile
- 5. Inform AutoCAD where to find its configuration file
- 6. Begin a new drawing using a specified template file.

AutoCAD 2016 - English Properties

When the **REMEMBERFOLDERS** system variable is set to "0" (off) AutoCAD starts up using the folder assigned in the Start in area. Access the AutoCAD Desktop Icon Properties sheet by right-clicking on shortcut icon on the desktop then selecting "Properties" from the context sensitive menu list. Next, select the "Shortcut" tab and add the command line switches to the target line or change the Start in folder to the folder needed for your class.

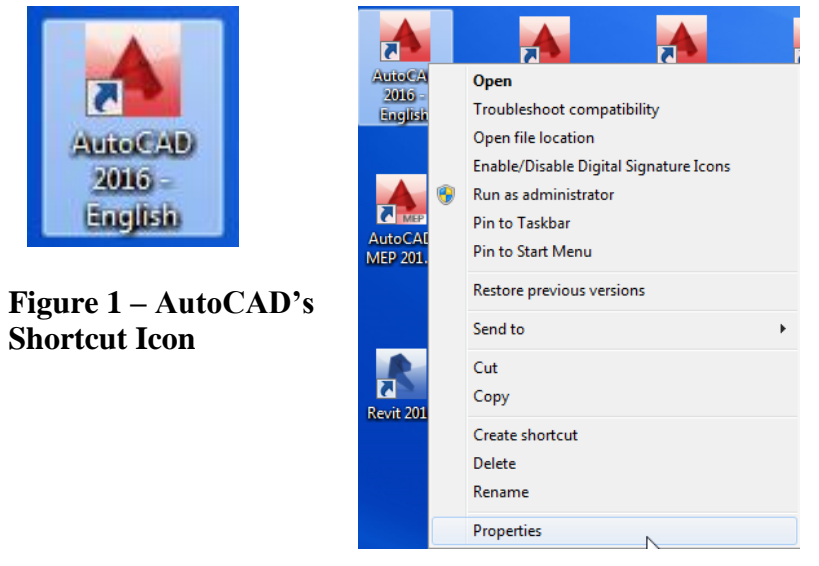

**Figure 2 – Shortcut Icon Menu Options**

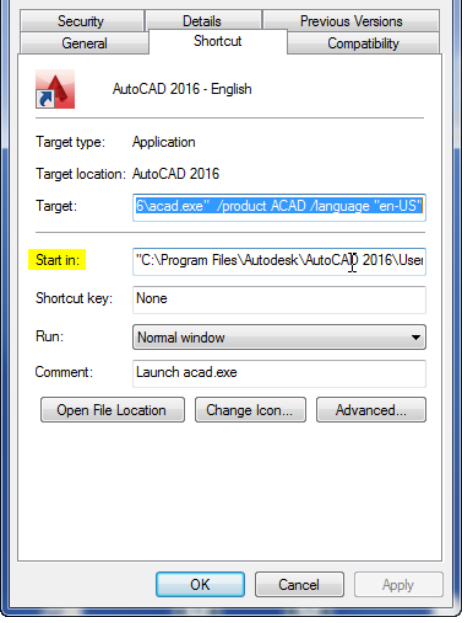

**Figure 3 – AutoCAD's Shortcut Icon** 

**Properties Sheet**

## **Note: REMEMBERFOLDERS MUST EQUAL "0"**

CADD 101 Classes modify the Start in: area only CADD 110 Classes modify the Start in: area only CADD 120 Classes modify the Start in: & Target: line (add Profile/Workspace name) CADD 220 Classes modify the Start in: & Target: line (add Profile/Workspace name, /p or /w, and Configuration files location, /c)

## **Available command line switches:**

## **Command Line Switch Reference**

This table lists the command line switches you can use for custom command line startup of the program.

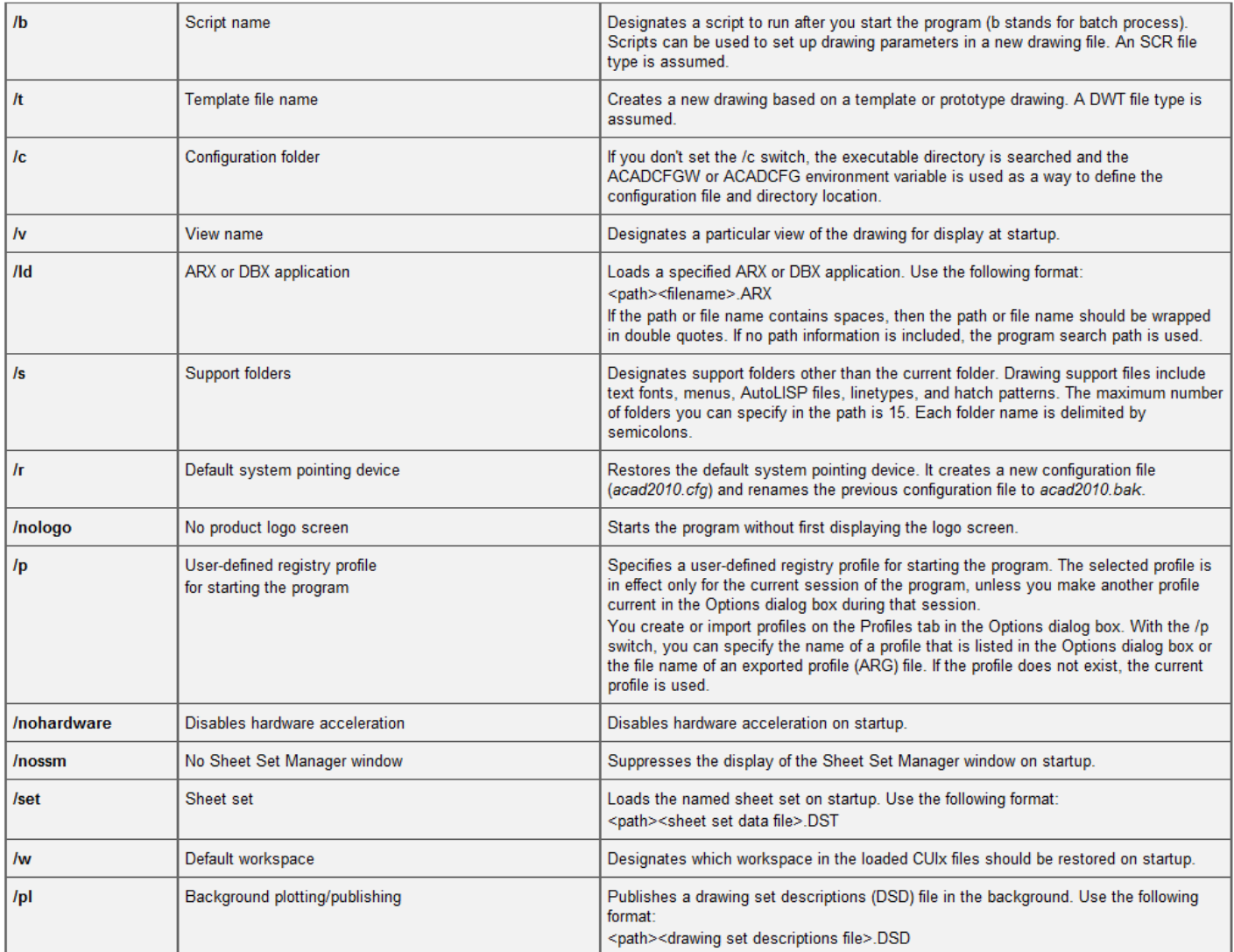

[http://docs.autodesk.com/ACD/2013/ENU/files/GUID-8E54B6EC-5B52-4F62-B7FC-](http://docs.autodesk.com/ACD/2013/ENU/files/GUID-8E54B6EC-5B52-4F62-B7FC-0D4E1EDF093A.htm)[0D4E1EDF093A.htm](http://docs.autodesk.com/ACD/2013/ENU/files/GUID-8E54B6EC-5B52-4F62-B7FC-0D4E1EDF093A.htm)